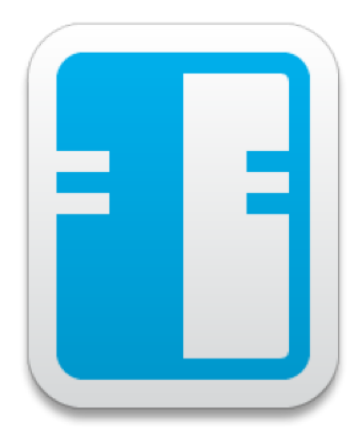

## **IBM/HCL Notes/Domino 10**

# **Administration Update Workshop**

Autor Dipl.-Ing. Manfred Dillmann

## **Inhaltsverzeichnis**

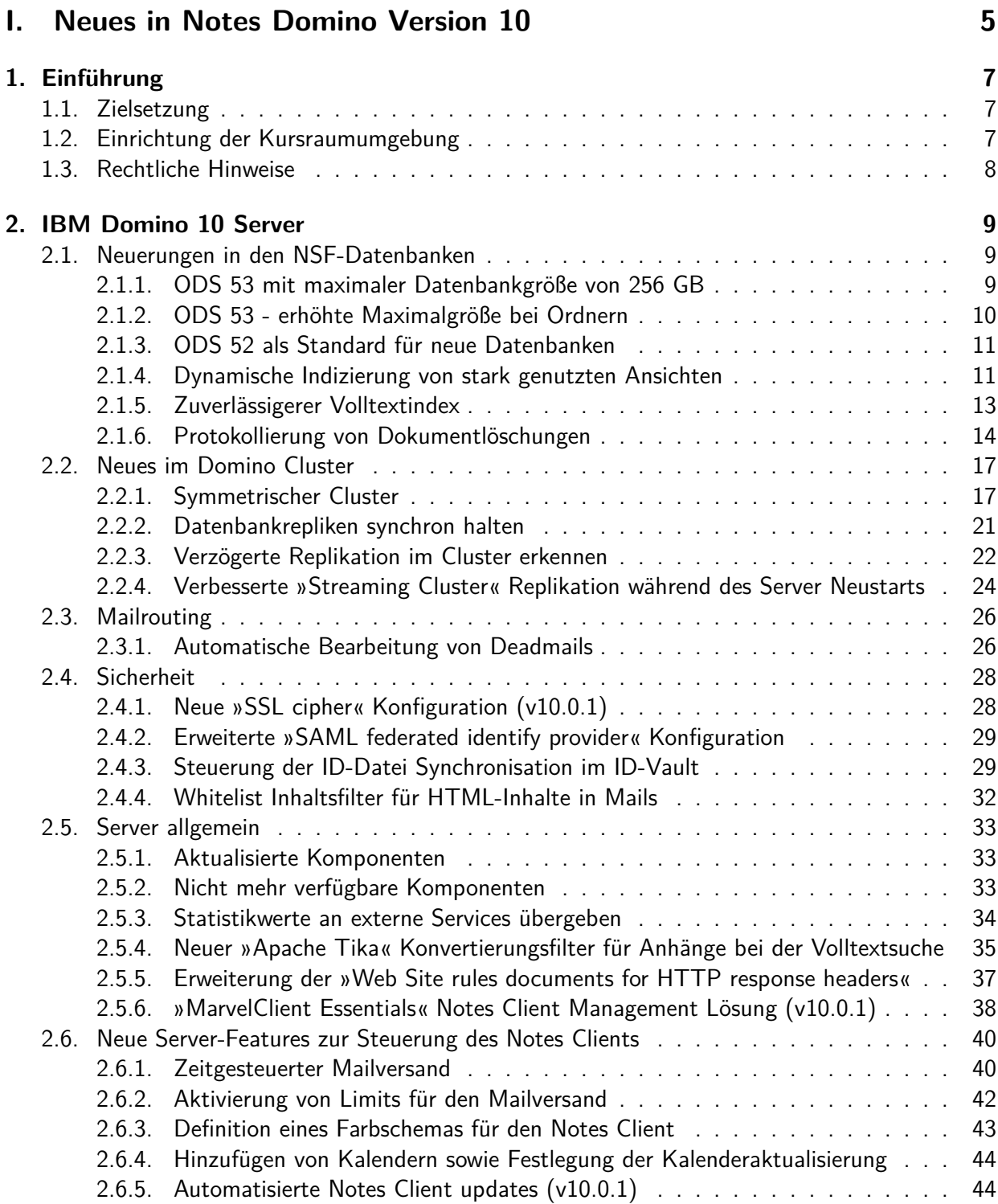

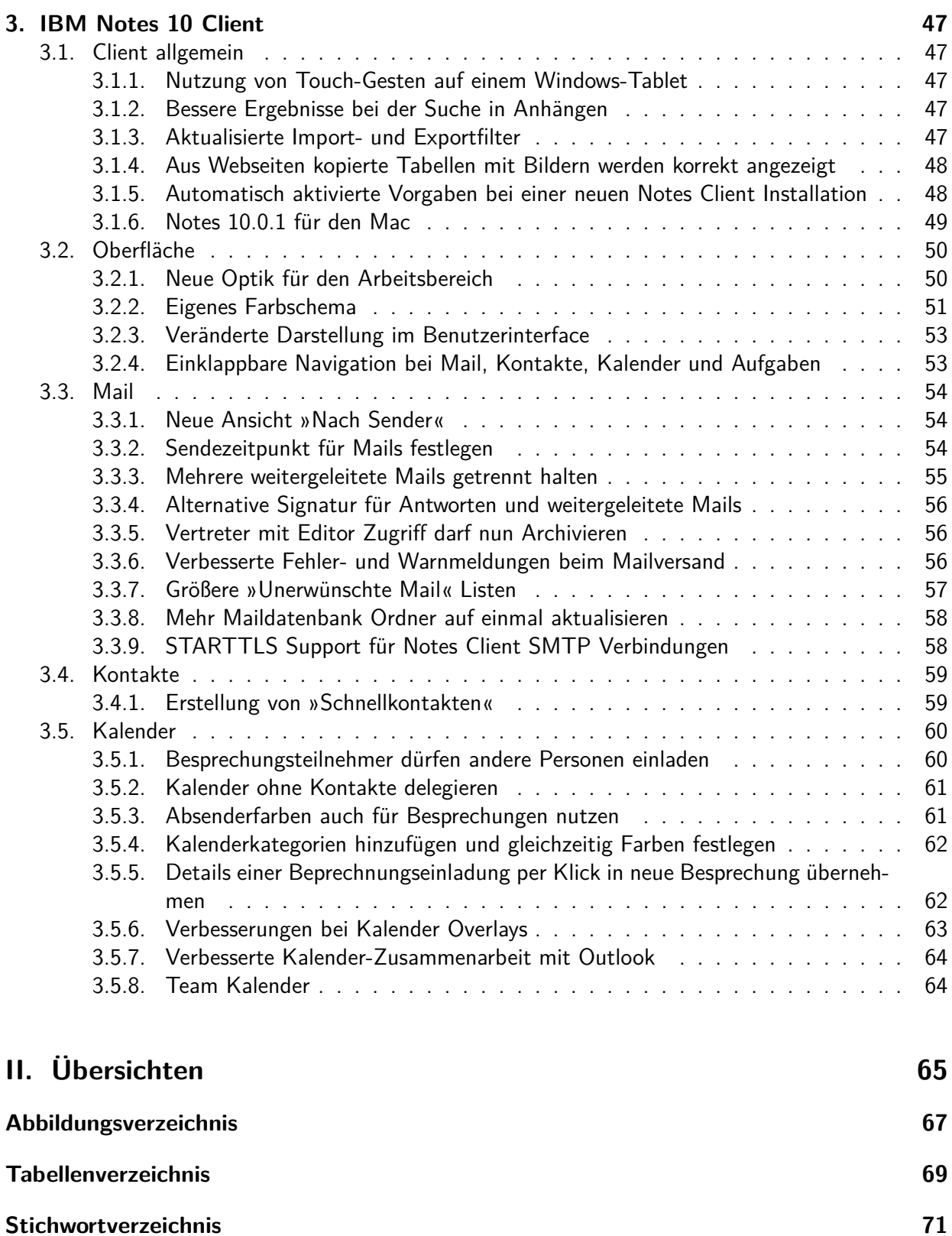

## **Teil I.**

## **Neues in Notes Domino Version 10**

## **1. Einführung**

Herzlich Willkommen beim »IBM Notes Domino 10 Update-Workshop« für Administratoren!

## **1.1. Zielsetzung**

In diesem Workshop werden die Neuerungen und Erweiterungen von Notes Domino Version 10 vorgestellt. Neben der Vermittlung entsprechender Hintergrundinformationen sollen die neuen Funktionalitäten auch während des Workshops implementiert und durch die Teilnehmer getestet werden – so, wie sich das für einen Workshop gehört.

Nicht alle neuen Aspekte der neuen Version 10 lassen sich in einer Kursraumumgebung ohne Bereitstellung weiterer Dienste oder Services umsetzen. Daher werden auch wenige Neuerungen oder Erweiterungen in diesem Workshop zwar angesprochen, nicht aber konkret umgesetzt und ausprobiert.

## **1.2. Einrichtung der Kursraumumgebung**

Zu Beginn des Workshops wird eine Notes Domino Umgebung installiert und mit einer Domäne und Organisation konfiguriert.

Jeder Teilnehmer kann selbst entscheiden, ob er auf seinem PC

- $\bullet$  einen Domino-Server  $+$  Notes Client (sehr zu empfehlen, um alle Neuerungen und Erweiterungen der Version 10 auf einem eigenen Server testen zu können)
- oder nur den Notes Client

installiert.

Dieser erste Teil des Workshops (Einrichtung der Notes Domino Umgebung) ist bestimmt für alle diejenigen Teilnehmer interessant, die noch nie oder bislang nur selten eine komplett neue Notes Domino Infrastruktur implementiert haben.

## **1.3. Rechtliche Hinweise**

#### **Autor**

Ingenieurbüro Manfred Dillmann Dipl.-Ing. Manfred Dillmann https://www.madicon.de

#### **Ausgabe**

Ausgabe 2 vom 22.07.2019

#### **Copyright – Urheberrechtshinweis**

Alle Inhalte dieser Dokumentation, insbesondere Texte, Fotografien und Grafiken, sind urheberrechtlich geschützt. Das Urheberrecht liegt, soweit nicht ausdrücklich anders gekennzeichnet, beim Ingenieurbüro Manfred Dillmann. Bitte fragen Sie mich, falls Sie die Inhalte dieser Dokumentation verwenden möchten.

© Ingenieurbüro Manfred Dillmann. Alle Rechte vorbehalten.

#### **Hinweise**

Der Autor dieser Dokumentation ist nicht verantwortlich für die Funktion oder Fehler der in dieser Dokumentation beschriebenen Software.

Bei der Erstellung von Texten und Abbildungen wurde mit großer Sorgfalt vorgegangen. Trotzdem können Fehler nicht vollständig ausgeschlossen werden.

Der Autor kann für fehlerhafte Angaben und deren Folgen weder eine juristische Verantwortung noch irgendeine Haftung übernehmen. Für Verbesserungsvorschläge und Hinweise auf Fehler ist der Autor dankbar.

In dieser Dokumentation werden Warennamen ohne die Gewährleistung der freien Verwendbarkeit und ohne besondere Kennzeichnung benutzt. Es ist jedoch davon auszugehen, dass viele der Warennamen gleichzeitig eingetragene Warenzeichnen oder als solche zu betrachten sind.

## **2. IBM Domino 10 Server**

## **2.1. Neuerungen in den NSF-Datenbanken**

Der innere Aufbau der Notes Datenbankdateien (ODS - On Disk Structure) wurde über die Jahre immer weiterentwickelt und auch für Version 10 gibt es wieder eine neue ODS.

| <b>Datenbank</b>                                |                                                                |                             | Ē<br>x<br>7 |  |
|-------------------------------------------------|----------------------------------------------------------------|-----------------------------|-------------|--|
|                                                 | ◇ i j Ø   A   X   X   X                                        |                             |             |  |
| Größe                                           | Plattenplatz: 21 MB<br>Dokumente: 776                          | % verwendet<br>Komprimieren |             |  |
| Aktivität                                       | Erstellt: 30.10.2018 11:13:32<br>Geändert: 24.05.2019 15:29:42 | Benutzerdetail              |             |  |
| Replik-ID: C1258336:00382BCE<br>ODS-Version: 53 |                                                                |                             |             |  |

Abbildung 2.1.: Datenbank Eigenschaften - ODS Version 53

Im Folgenden werden die neuen Merkmale beschrieben.

### **2.1.1. ODS 53 mit maximaler Datenbankgröße von 256 GB**

Mit der neuen ODS 53 wird die bislang gültige Maximalgröße i.H.v. 64 GB einer Notes Datenbank aufgehoben. Eine **ODS 53** Datenbank darf nun **256 GB** groß sein.

Um die neue ODS für einen Domino Server (oder auch Notes Client) zu aktivieren, muss folgender Eintrag in der Datei NOTES.INI gesetzt werden.

#### *Create\_R10\_Databases=1*

Neu erstellte Datenbanken haben dann sofort die neue ODS 53. Bestehende Datenbanken (ggf. auch Schablonen) können konvertiert werden. Hierzu kann beim Domino Server der Konsolenbefehl

#### *load compact -c -\**

verwendet werden.

Der Parameter »**-c**« sorgt für einen Copy-Style-Compact - es wird eine neue Datenbank erstellt (hierbei kann die neue ODS-Struktur verwendet werden), die Inhalte umkopiert und die Ausgangsdatenbank gelöscht.

Der Parameter »**-\***« (Minuszeichen + Stern) sorgt dafür, dass auch die Templates (.NTF-Dateien) und die Servermailboxen (mail.box, mail1.box, mail2.box usw.) auf die neue ODS-Struktur umgestellt werden.

Beim Notes Client muss für die Konvertierung bestehender Datenbanken der NOTES.INI Eintrag

#### *NSF\_UpdateODS=1*

verwendet werden.

#### **Hinweis**

Da ein Domino Server im laufenden Betrieb selbst etliche Datenbanken dauernd im Schreibbzw. Lesemodus geöffnet hat, werden bestimmt einige Systemdatenbanken nicht auf die neue ODS-Struktur umgestellt.

Wirklich alle Datenbanken (sowie alle Templates und Mailboxen) lassen sich konvertieren, wenn der Domino Server nicht läuft. Führen Sie die folgenden Schritte aus.

- 1. Beenden Sie den Domino Server.
- 2. Öffnen Sie ein Kommandozeilenfenster des Betriebssystems.
- 3. Wechseln Sie in das Domino Programmverzeichnis.
- 4. Starten Sie den Compact Task des Domino Servers (unter Windows: *ncompact.exe -c -\*)*.
- 5. Je nach Größe und Anzahl der zu konvertierenden Datenbanken kann die Umstellung auf die neue ODS einige Zeit in Anspruch nehmen. Starten Sie nach dem Abschluß der Konvertierung den Domino Server neu.

Mit dieser Vorgehensweise sollten sich wirklich alle Datenbanken, Templates und Mailboxen auf die neue ODS-Version konvertieren lassen.

### **2.1.2. ODS 53 - erhöhte Maximalgröße bei Ordnern**

Die maximale Datenbankgröße liegt bei ODS 53 nun bei 256 GB. Zusätzlich wurde die maximale Größe für einen Ordner signifikant erhöht. Obwohl die genaue maximale Größe schwer zu quantifizieren ist, kann der Anwender mit einer mindestens 10-fachen Steigerung der Kapazität eines Ordners rechnen.

Um die Vorteile der erhöhten Datenbank- und Ordnergrößenkapazität zu nutzen, aktualisieren Sie Datenbanken auf die Domino 10 ODS 53. Nachdem Sie eine Datenbank auf einem Domino Server Version 10 auf ODS 53 aktualisiert haben:

- Ein Notes 10 Client kann die Datenbank auf dem Domino 10 Server öffnen und auf alle Inhalte zugreifen, unabhängig von der Datenbank- oder Ordnergröße. Ein Notes 9 Client kann die Datenbank nur dann ohne Probleme öffnen, wenn die Datenbank- und Ordnergrößen innerhalb der Größenbeschränkungen der Version 9 liegen.
- Bis zu 64 GB an Datenbankdaten können auf jeder Version eines Domino-Servers oder Notes-Clients in eine Zieldatenbank repliziert werden. Um mehr als 64 GB Daten zu replizieren, muss sich die Zieldatenbank auf einem Domino 10 Server oder Notes 10 Client befinden und auf ODS 53 aktualisiert werden.
- Ordner in der Datenbank, die sich innerhalb der Größenbeschränkung des vorherigen Releases befinden, können auf jeder Version eines Domino-Servers oder Notes-Clients in eine Zieldatenbank repliziert werden. Wenn ein Ordner in der Datenbank die Größenbeschränkung für die vorherige Version überschreitet, kann sich sein gesamter Inhalt nur mit einer Datenbank replizieren, die auf ODS 53 aktualisiert und auf einem Domino 10 Server oder Notes 10 Client gespeichert wurde.

### **2.1.3. ODS 52 als Standard für neue Datenbanken**

Wenn Sie auf einem Domino Server oder Notes Client der Version 10.x eine neue Datenbank erstellen, so hat diese automatisch die ODS 52. Der bei Version 9.x zusätzlich erforderliche Eintag in der Datei NOTES.INI ist hierzu nicht mehr erforderlich.

Somit können in Version 9.x neu eingeführte Merkmale wie

- DAOS
- Komprimierung der Nutzdaten
- Komprimierung des Datenbankdesigns

direkt mit jeder neu erstellten Datenbank genutzt werden.

Sollte die ODS 43 (Notes Domino Version 6, Standard bei Version 9) erwünscht sein, kann dies durch den in **Version 10 neu** verfügbaren Eintrag

#### *Create\_R6\_Databases=1*

in der Datei NOTES.INI festgelegt werden.

### **2.1.4. Dynamische Indizierung von stark genutzten Ansichten**

Domino ordnet Ansichten mit häufig aktualisierten Inhalten nun dedizierte Indexierungsthreads dynamisch zu.

Diese Funktion hält die Ansichten auf dem neuesten Stand und ermöglicht ein schnelleres Öffnen. Man muss die Indizierung der Ansichten für aktiv stark genutzte Ansichten nicht selbst vornehmen und verwalten.

Wenn diese Funktion aktiviert ist, überwacht der Domino Server regelmäßig den Grad der Aktualisierungsaktivität für alle Ansichten in allen geöffneten Datenbanken und weist ihnen eine Bewertung der Aktualisierungsaktivität zu.

Die zehn Ansichten mit der höchsten Punktezahl werden als »Ansichten mit hoher Nutzung« bezeichnet und durch eine Reihe von dedizierten Ansichten-Threads auf dem neuesten Stand gehalten. Die Festlegung der »Ansichten mit hoher Nutzung« kann sich ändern, wenn sich die Aktualisierungsmuster der Ansichten verändern.

Die Vorteile dieser Funktion sind am stärksten bei Ansichten mit häufigen Dokument-Aktualisierungen, aber relativ seltenen Ansichten-Aktualisierungen spürbar. Leistungstests haben eine zwei- bis dreifache Verbesserung der Reaktionszeit ergeben.

Endbenutzer bemerken diese Verbesserung beim Öffnen einer Ansicht im Notes Client durch eine merklich kürzere Zeit bis zur Anzeige der erstem Dokumente.

**Hinweis**

Diese Funktion ist standardmäßig **deaktiviert**. Zur Aktivierung ändern Sie folgenden Parameter in der Datei NOTES.INI auf dem Domino Server.

#### *NIF\_VIEW\_USAGE\_ENABLED=1*

Starten Sie den Domino Server neu (Befehl *restart server* in der Domino Konsole).

Sobald die Option aktiv ist und der Server einige Ansichten aktualisiert hat, lassen sich über den Konsolenbefehl *show task* Informationen zum Eintag *View Indexer* abrufen.

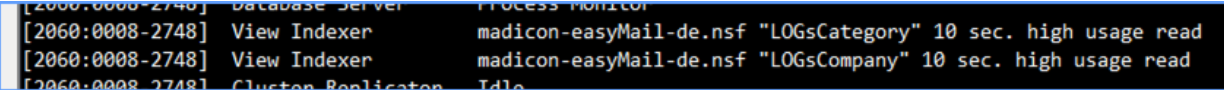

Abbildung 2.2.: Dynamische Indizierung - *show task*

Auch bei den Statistikwerten können entsprechende Kennwerte abgerufen werden. Detaillierte Informationen liefert der Konsolenbefehl *show stat database.viewusage.\**.

| sh stat database.viewusage.* |                                                 |
|------------------------------|-------------------------------------------------|
| [2060:0008-2748]             | Database.ViewUsage.Calls = 68                   |
| [2060:0008-2748]             | Database.ViewUsage.HighUsageCurrent = 2         |
| [2060:0008-2748]             | Database.ViewUsage.HighUsageDisables = $\theta$ |
| [2060:0008-2748]             | Database.ViewUsage.HighUsageEnables = 2         |
| [2060:0008-2748]             | Database.ViewUsage.HighUsageUpdateChecks = 62   |
| [2060:0008-2748]             | Database.ViewUsage.HighUsageUpdates = 2         |
| [2060:0008-2748]             | Database. ViewUsage. Skipped = $\theta$         |
| [2060:0008-2748]             | 7 statistics found                              |

Abbildung 2.3.: Dynamische Indizierung - Ergebnis des Befehls: *show stat database.viewusage.\**

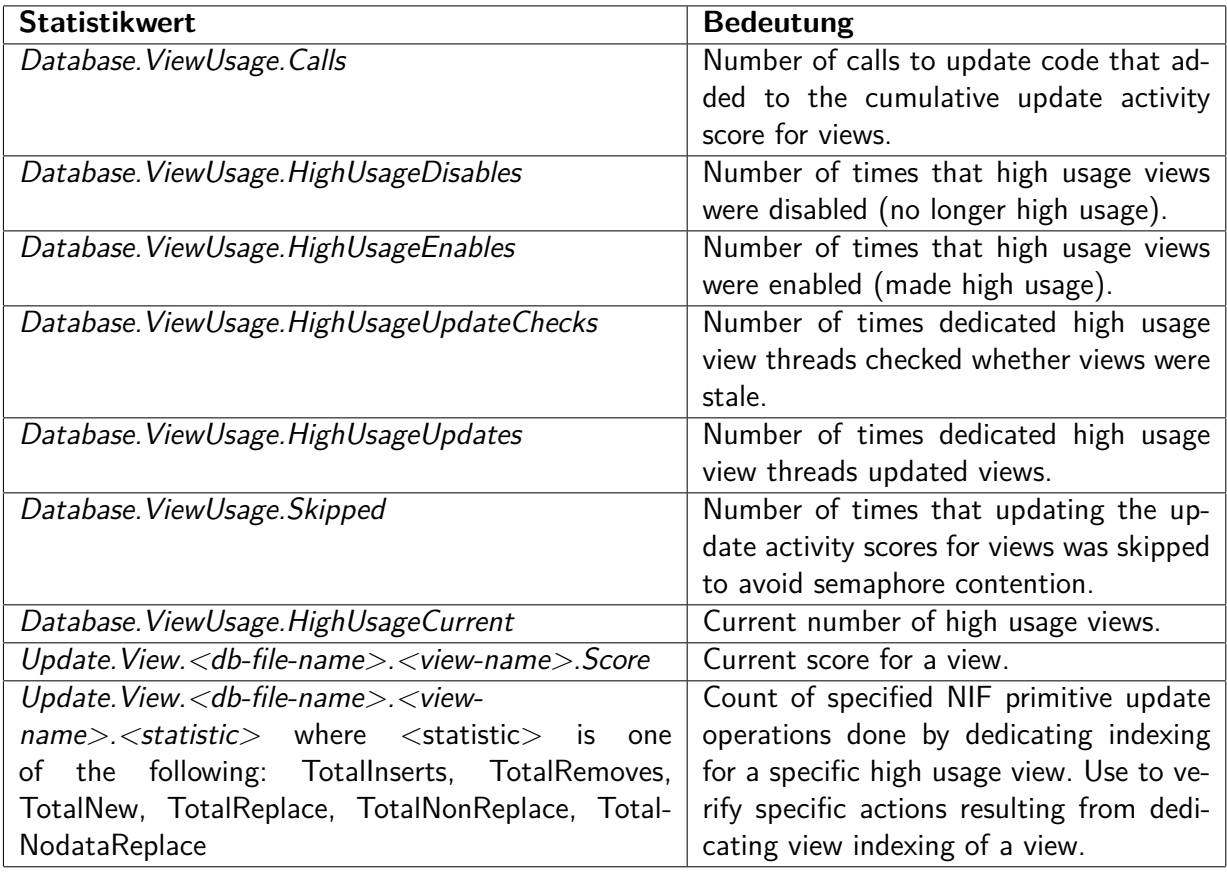

Tabelle 2.1.: Bedeutung der Ausgabewerte des Konsolenbefehls: *show stat database.viewusage.\**

### **2.1.5. Zuverlässigerer Volltextindex**

Die Volltextindizierung wird in diesem Release als »robuster« beschrieben. Hierzu werden die folgenden Techniken eingesetzt:

• Um sicherzustellen, dass Volltextsuchen sowohl auf dem Client als auch auf dem Server aktuelle Dokumentenänderungen finden, werden Dokumente mit noch ausstehenden indexierten Änderungen vor der Suche indiziert.

Bis zu **200 Dokumente** können vor der Suche indiziert werden; weitere Dokumente stehen zur sofortigen Indizierung in der Warteschlange.

• Wenn während der Indizierung oder Suche ein beschädigter Index (gilt für den Server als auch für den Client) gefunden wird, wird der Index in die Warteschlange gestellt, um neu aufgebaut zu werden.

#### **Hinweis**

Falls diese Funktionalität beim Volltextindex nicht erwünscht ist, kann sie durch den NOTES.INI Eintrag *FT\_SUPPRESS\_AUTO\_UPDATING* abgeschaltet werden (gilt für den Domino Server als auch für den Notes Client).

### **2.1.6. Protokollierung von Dokumentlöschungen**

Löschungen von Dokumenten in Notes Datenbanken können mit Version 10 für auswählbare Datenbanken protokolliert werden. Dadurch lässt sich auch im Nachhinein feststellen, wer wann welche Dokumente gelöscht hat.

#### **Voraussetzung**

Die **Transaktionsprotokollierung** muss für die gewünschten Datenbanken **aktiviert** sein. Einschalten kann man die Transaktionsprotokollierung für den Domino Server im Serverdokument und für einzelne Datenbanken in den Datenbankeigenschaften.

#### **Aktivierung**

Durch einen neuen Parameter des Konsolenbefehls *compact* kann die Protokollierung von Löschungen für eine oder mehrere Datenbanken eingeschaltet werden.

#### *load compact »database path« -dl on »comma separated list of items«*

- »database path« ist eine einzelne Datenbank oder ein Ordner, welcher mehrere Datenbanken enthält. Alle Angaben müssen relativ zum Domino Data-Verzeichnis angegeben werden.
- »comma separated list of items« ist eine durch ein Komma getrennte Liste von Feldnamen. Die Inhalte dieser Felder sind den Logs enthalten und helfen bei der Zuordnung oder Identifikation von gelöschten Dokumenten.

Erlaubte Feldtypen sind: **Text**, **Text\_List**, **RFC822\_Text**, oder **Zeit**.

load compact mail/mdillman.nsf -dl on "Subject, DeliveredDate" |0460:0004-19C8] 26.05.2019 14:17:35<br>|0460:0002-1F40] 26.05.2019 14:17:37 Informational, Deletion Logging has been enabled for database mail\mdillman.nsf. Database compactor process shutdown

Abbildung 2.4.: Dokumentlöschungen - Aktivierung

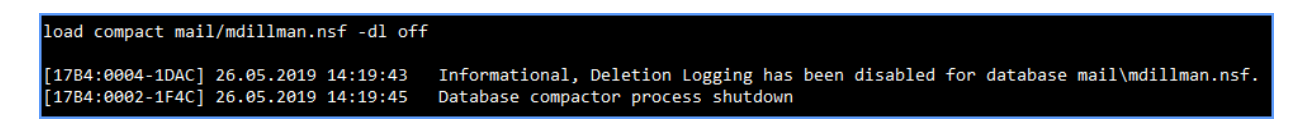

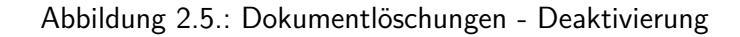

#### **Ergebnisse**

Wenn Dokumentlöschungen (oder auch Dokumentwiederherstellungen im Fall einer »Softdeletion«) erfolgen, so werden die Löschinformationen in der Datei

#### *delete.log* im Ordner *IBM\_TECHNICAL\_SUPPORT*

unterhalb des Data-Verzeichnisses gespeichert.

Beim Neustart eines Domino Servers wird eine neue Log-Datei erstellt. Alte Log-Dateien werden nach dem Schema *delete\_<servername>\_yyyy\_mm\_dd@hh\_mm\_ss.log* umbenannt.

#### Beispiel: *delete\_S01\_2019\_05\_26@08\_23\_34.log*

Das Löschen eines Dokumentes fügt der aktuellen LOG-Datei folgende Informationen hinzu - die Daten werden in Form einer CSV-Datei geschrieben.

#### **Hinweis**

Falls eine Dokumentlöschung durch die Replikation mit einem anderen Domino Server ausgeführt wird, wird dies ebenfalls protokolliert. Als »Verursacher« der Löschung wird in diesem Falle der Domino Server eingetragen, in dessen Replik das Dokument zuvor von z.B. einem Anwender gelöscht wurde.

Folgende Daten werden gespeichert:

| <b>Daten des Log-Eintrages</b>                                                  | <b>Hinweise</b>                                                                                                    |
|---------------------------------------------------------------------------------|----------------------------------------------------------------------------------------------------|
| Datum und Zeitpunk der Dokumentlöschung.                                        |                                                                                                    |
| Datenbank in der das Dokument gelöscht wur-<br>de.                              | Angabe relativ zum Data-Verzeichnis.                                                                                                    |
| Replik-ID der Datenbank                                                         | Nützlich, wenn Repliken auf unterschiedlichen<br>Servern nicht den gleichen Dateinamen aufwei-<br>sen.                                                                                                    |
| Prozeß, welcher die Löschung ausgeführt hat.                                    | z.B. server, replica, dbmt                                                                                                    |
| Name des Domino Servers oder der Person,<br>welche(r) das Dokument gelöscht hat |                                                                                                    |
| Typ der Dokumentlöschung                                                        | Folgende Typen werden unterschieden:                                                                                                    |
|                                                                                 | • SOFT (Dokument wurde in Papierkorb<br>gelegt)                                                                                                    |
|                                                                                 | HARD (Dokument wurde z.B. aus<br>Papierkorb entfernt)                                                                                                    |
|                                                                                 | • RESTORE (Dokument wurde nach einer<br>Soft-Deletion wiederhergestellt)                                                                                                    |
| Klasse des gelöschten Dokumentes                                                | Einer der folgenden HEX-Werte:                                                                                                    |
|                                                                                 | · 0001 (Dokument -<br>NOTE_CLASS_DATA)                                                                                                    |
|                                                                                 | ■ 0002 (Über die Datenbank Dokument -<br>NOTES_CLASS_INFO)                                                                                                    |
|                                                                                 | ■ 0004 (Maske - NOTES_CLASS_FORM)                                                                                                    |
| DocumentUniqueID                                                                | Eindeutige Dokumenten-ID, auch über Repli-<br>ken hinweg.                                                                                                    |
| Felder                                                                          | Bis zu 4 Felder aus dem gelöschten Doku-<br>ment zur einfachen Indentifikation. Diese wer-<br>den beim Aktivieren der Löschungsprotokollie-<br>rung festgelegt.<br>Jeder Eintrag für ein Feld hat 3 Bestandteile: |
|                                                                                 | • den Feldnamen                                                                                                    |
|                                                                                 | ■ die Länge des Feldinhaltes                                                                                                    |
|                                                                                 | die ersten 400 Zeichen des Feldinhaltes                                                                                                    |

Tabelle 2.2.: Dokumentlöschungen - Inhalte der LOG-Datei

## **2.2. Neues im Domino Cluster**

Die Clusterfunktionen des Domino Servers wurden mit Version 10 um einige nützliche Erweiterungen ergänzt und bestehende Funktionen wurden verbessert.

Nachfolgend werden die neuen und verbesserten Leistungsmerkmale beschrieben.

## **2.2.1. Symmetrischer Cluster**

»Symmetrischer Cluster« ist eine Funktion, die sicherstellt, dass Notes Datenbanken auf allen Servern eines Clusters verfügbar sind. Fehlende oder beschädigte Datenbanken werden durch funktional einwandfreie Kopien der Datenbanken von einem anderen Domino Server im Cluster repariert oder ersetzt.

#### **Voraussetzungen für einen symmetrischen Cluster**

- Jeder Domino Server im Cluster muss Version 10 sein und ein Domino Verzeichnis verwenden, welches mindestens auf der Version 10 der *pubnames.ntf* basiert. Server im Cluster, die diese Anforderungen nicht erfüllen, werden ignoriert.
- Cluster-Server müssen alle über eine ausreichende Kapazität verfügen. Der Datenbank Reparaturdienst erzwingt die Ordnersymmetrie über alle Server im Cluster.

Alle Domino-Server im Cluster sollten ungefähr die gleiche Kapazität im Bezug auf den Festplatten- und DAOS-Speicher haben - zumindest im Bezug auf die Ordnerpaare, welche symmetrisch gehalten werden sollen.

• Wenn Sie Domino Attachment and Object Services (DAOS) verwenden, muss DAOS auf allen Cluster-Mitgliedern mit der gleichen Mindestobjektgrößenkonfiguration aktiviert sein.

Darüber hinaus muss der DAOS-Katalog (daoscat.nsf) über alle Cluster-Server hinweg synchronisiert werden.

• Jede überwachte Datenbankreplik muss sich auf allen Servern im gleichen Ordnerpfad befinden und den gleichen Dateinamen haben. Wenn auf UNIX-Systemen Dateinamen mit Groß- /Kleinschreibung verwenden werden, muss der Dateiname jeder überwachten Datenbank die gleichen Groß-/Kleinschreibung verwenden.

Beispielsweise ist »test.nsf« auf Server A und »Test.nsf« auf Server B eine nicht unterstützte Konfiguration. Verwenden Sie den Konsolenbefehl *repair list missing*, um festzustellen, ob überwachte Dateien eine nicht unterstützte Konfiguration haben.

- Die folgenden Arten von Datenbanken werden **nicht** unterstützt:
	- **–** Datenbanken mit einer kleineren Version als ODS 52. Aktualisieren Sie alle Datenbanken, die in einem symmetrischen Cluster überwacht werden, auf mindestens ODS 52.
	- **–** Datenbanken, die lokal mit der Server-ID verschlüsselt sind. Beachten Sie, dass verschlüsselte DAOS-Objekte (.nlo Dateien), die von Datenbanken referenziert werden, jedoch ohne Einschränkungen unterstützt werden.
- **–** Nur vorrübergehend verfügbare oder einzelne Datenbanken (keine Repliken). Schließen Sie diese Datenbanken von den überwachten Ordnern aus - nur »echte« Repliken sollten beachtet werden. Verwenden Sie das Cluster-Datenbank-Verzeichnis (cldbdir.nsf) als Hilfe zur Lösung dieser Fragestellung.
- **–** Datenbanken, bei denen die Cluster-Replikation nicht aktiviert ist. Alle überwachten Datenbanken müssen für die Cluster-Replikation aktiviert sein.
- $-$  Datenbanken, auf die über Verzeichnis- oder Datenbankverknüpfungen zugegriffen wird.

#### **Hinweis**

Wenn der NOTES.INI Eintrag *NIFNSFEnable=1* verwendet wird, können auch Datenbanken mit ausgelagertem Ansichtenindex repariert werden.

Die Reparatur dauert bei NIFNSF-aktivierten Datenbanken länger, weil während der Reparatur die .ndx-Dateien neu generiert werden.

#### **Funktionsweise eines symmetrischen Clusters**

#### • **Erkennung und Reparatur fehlender Datenbanken**

Ein Server-Task - *AutoRepair* - läuft auf jedem Server in einem symmetrischen Cluster. Dieser Task überprüft bestimmte Ordner auf dem Server auf fehlende Datenbanken. *AutoRepair* befragt das Cluster-Datenbank-Verzeichnis (cldbdir.nsf), um festzustellen, welche Datenbanken die überwachten Ordner enthalten sollen.

Wenn *AutoRepair* fehlende Datenbanken erkennt und repariert, werden auch alle von diesen Datenbanken referenzierten DAOS .nlo Dateien repariert.

*AutoRepair* wird durch die in Version 10 neu verfügbaren »Cluster Konfigurationsdokumente« gesteuert:

- **–** Ob *AutoRepair* lediglich fehlende Datenbanken im Domino Log (log.nsf) einträgt oder ob fehlende Datenbanken ersetzt werden.
- **–** Die zu überwachenden Ordner. Diese müssen sich unterhalb des Data-Verzeichnisses des Servers befinden.
- **–** Einen Zeitplan für die Suche von *AutoRepair* nach fehlenden Datenbanken.

#### • **Erkennung und Reparatur beschädigter Datenbanken**

Um beschädigte Datenbanken zu erkennen und zu reparieren, wählen Sie in einem Cluster Konfigurationsdokument die Option »Beschädigte Dateien reparieren«.

Wenn diese Option ausgewählt ist und ein Domino Server eine beschädigte Datenbank in einem überwachten Ordner erkennt, wird zunächst Fixup ausgeführt, um die Datenbank zu reparieren.

Wenn Fixup nicht erfolgreich ist, isoliert der Server die beschädigte Datenbank, indem er ihre Dateierweiterung auf

#### *.pd\_bad\_<timedate>*

ändert.

Der Reparaturdienst stellt sofort eine »gute Version« der Datenbank von einem Cluster-Mitglied wieder her. Der Server-Task *RepairCleanup* löscht die isolierten Versionen von Datenbanken nach der Anzahl von Tagen, welche im Cluster Konfigurationsdokument festgelegt wird.

#### • **Aufgaben des Reparaturdienstes**

Um eine fehlende oder defekte Datenbank auszutauschen, führt der Reparaturdienst folgende Schritte aus:

- **–** Kopiert einen »Schnappschuss« von einem anderen Cluster Mitglied, der über eine funktionale Variante der Datenbank verfügt.
- **–** Aktualisiert die Ordner Referenzen (folder references)
- **–** Passt die Replikationshistorie bei anderen Cluster Mitgliedern an, um die Last der ersten Replikation zu minimieren.
- **–** Erstellt einen Volltextindex, sofern bei der kopierten Datenbank ein Volltextindex aktiviert war.
- **–** Analysiert die Datenbank um sicherzustellen, das alle DAOS Objekte (.nlo Dateien) auf diesem Server verfügbar sind. Fehlende .nlo Dateien werden neu erstellt.

#### **Einrichtung eines symmetrischen Clusters**

Zur Einrichtung eines symmetrischen Clusters führen Sie auf allen beteiligten Domino Servern die folgenden Schritte aus.

- 1. Hinzufügen des Eintrages *D10\_ENABLE\_REPAIR=1* in die Datei NOTES.INI
- 2. Stellen Sie sicher, dass die beiden Tasks *AutoRepair* und *RepairCleanup* beim Hochfahren des Server geladen werden (z.B. Eintrag in der NOTES.INI oder über ein Programmdokument).

Sobald der Task *AutoRepair* aktiv ist, kann er durch den Konsolenbefehl *Repair* gesteuert werden. Weitere Details zur Syntax liefert der Befehl *help* an der Domino Konsole.

3. Erstellen Sie im Domino Directory eine Cluster-Konfiguration

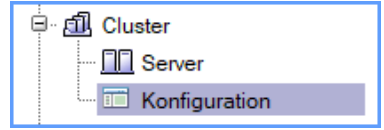

Abbildung 2.6.: Symmetrischer Cluster - Domino Directory - Cluster Konfiguration

**Hinweis**

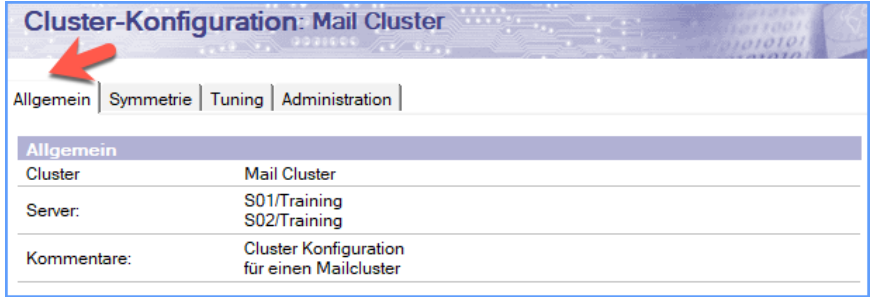

Abbildung 2.7.: Symmetrischer Cluster - Cluster Konfiguration - Register »Allgemein«

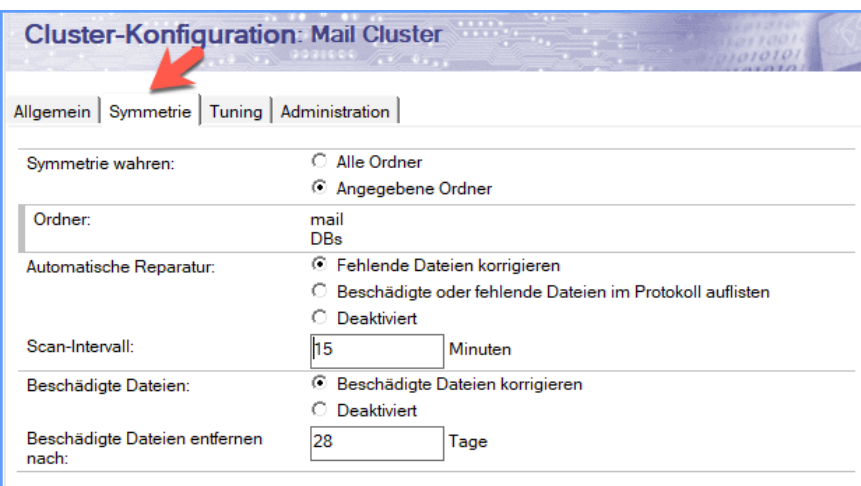

Abbildung 2.8.: Symmetrischer Cluster - Cluster Konfiguration - Register »Symmetrie«

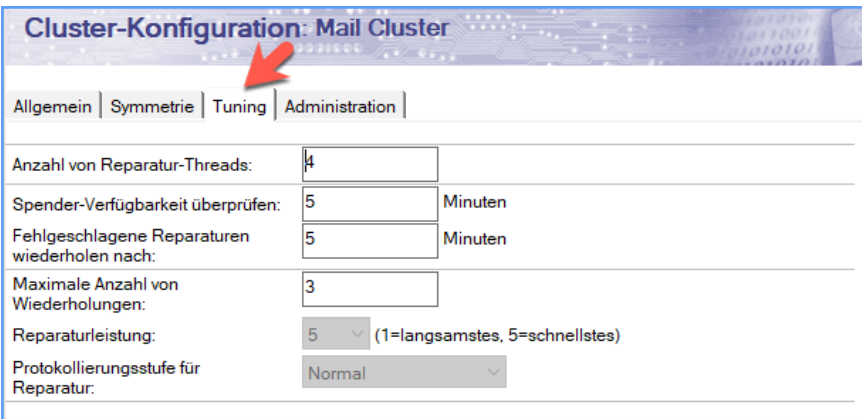

Abbildung 2.9.: Symmetrischer Cluster - Cluster Konfiguration - Register »Tuning«

In Abhängigkeit von der gewählten Konfiguration werden die Domino Server nun im Bezug auf alle oder ausgewählte Ordner (unterhalb des Domino Data Verzeichnis) synchron gehalten und/oder als defekt erkannte Datenbanken repariert.

Ergebnis einer manuellen Löschung einer Datenbank an der Domino Konsole:

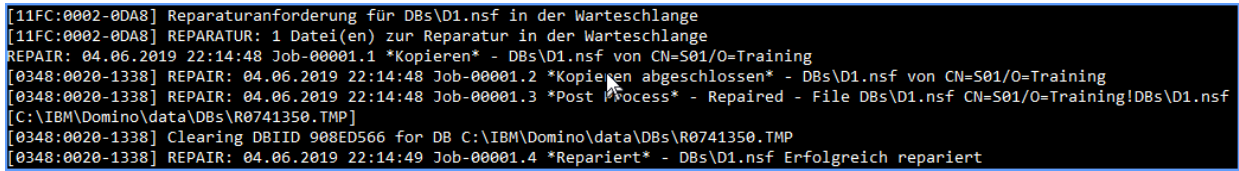

Abbildung 2.10.: Symmetrischer Cluster - Wiederherstellung einer gelöschten Datenbank

#### **2.2.2. Datenbankrepliken synchron halten**

Es kommt ab und an vor, dass Datenbankrepliken nicht mehr synchron sind. Die Inhalte der Dokumente werden nicht mehr vollständig abgeglichen oder es fehlen Dokumente.

In der Vergangenheit konnte man durch Löschen der Replikationshistorie einen Vollabgleich bei der nächsten Replikation erzwingen. Bei großen Datenbanken kann eine vollständige Replikation allerdings einige Zeit in Anspruch nehmen und somit die Replikation neuer Updates (neue Dokumente, Dokumentänderungen oder -löschungen) verzögern.

Durch einen neuen Parameter des Konsolenbefehls *replicate* kann nun alternativ ein Vollabgleich zwischen Repliken durchgeführt werden - neue Updates auf Dokumentenebene werden ohne Verzögerung angezeigt.

Neuer Parameter *-F* des Konsolenbefehls *replicate*:

```
replicate <server> <database> -F
```
Beispiel:

```
replicate S02/Training DBs/d1.nsf -F
[\begin{array}{c} 1080:0002-1F74 \end{array} 05.06.2019 09:05:20<br>
[\begin{array}{c} 1080:0002-1F74 \end{array}] 05.06.2019 09:05:20<br>
[\begin{array}{c} 1080:0002-1F74 \end{array}] 05.06.2019 09:05:20<br>
[\begin{array}{c} 1080:0002-1F74 \end{array}] 05.06.2019 09:05:20<br>
[\begin{array}{c} 1080:000Database Replicator started
                                                                Replicator is set to Ignore Database Quotas
                                                                Starting replication with server S02/Training
                                                                Pulling DBs\d1.nsf from S02/Training DBs\D1.nsf
                                                                Pushing DBs\d1.nsf to S02/Training DBs\D1.nsf
[1D80:0002-1F74] 05.06.2019 09:05:21
                                                                Finished replication with server S02/Training
[1D80:0002-1F74] 05.06.2019 09:05:21
                                                                Database Replicator shutdown
```
Abbildung 2.11.: Datenbanken synchron halten - Parameter: *-F*

Zusätzlich kann auch der Parameter *-L* genutzt werden:

```
replicate <server> <database> -L
```
Beispiel:

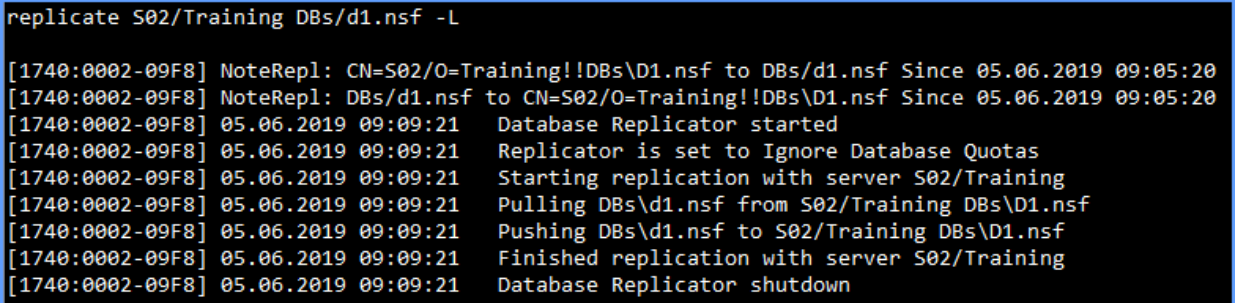

Abbildung 2.12.: Datenbanken synchron halten - Parameter: *-L*

Durch den Parameter *-L* werden an der Domino Konsole Details zu den Dokumenten gelistet, welche beim Einsatz des Parameters *-F* repliziert würden - eine »echte« Replikation erfolgt bei Nutzung des Parameters *-L* nicht.

#### **2.2.3. Verzögerte Replikation im Cluster erkennen**

Wenn die Replikation für eine Datenbank auf einem Server in einem Cluster überfällig ist, werden entsprechende Einträge im Serverprotokoll (log.nsf) erstellt.

**Hinweis**

Einträge im Serverprotokoll (log.nsf) werden ab einer Verzögerungsdauer von **mindestens 4 Stunden** erstellt.

Beispiel-Eintrag in der log.nsf:

*ReplCurrency Source="discussion.nsf", Dest=CN=Server2/O=Renovations (Q:3) discussion.nsf, UpdateToRepl2="07/25/2018 03:12:04 AM", LastRepl="07/24/2018 08:03:28 PM", TimeDi= 300 min, TimeDi2=728 min*

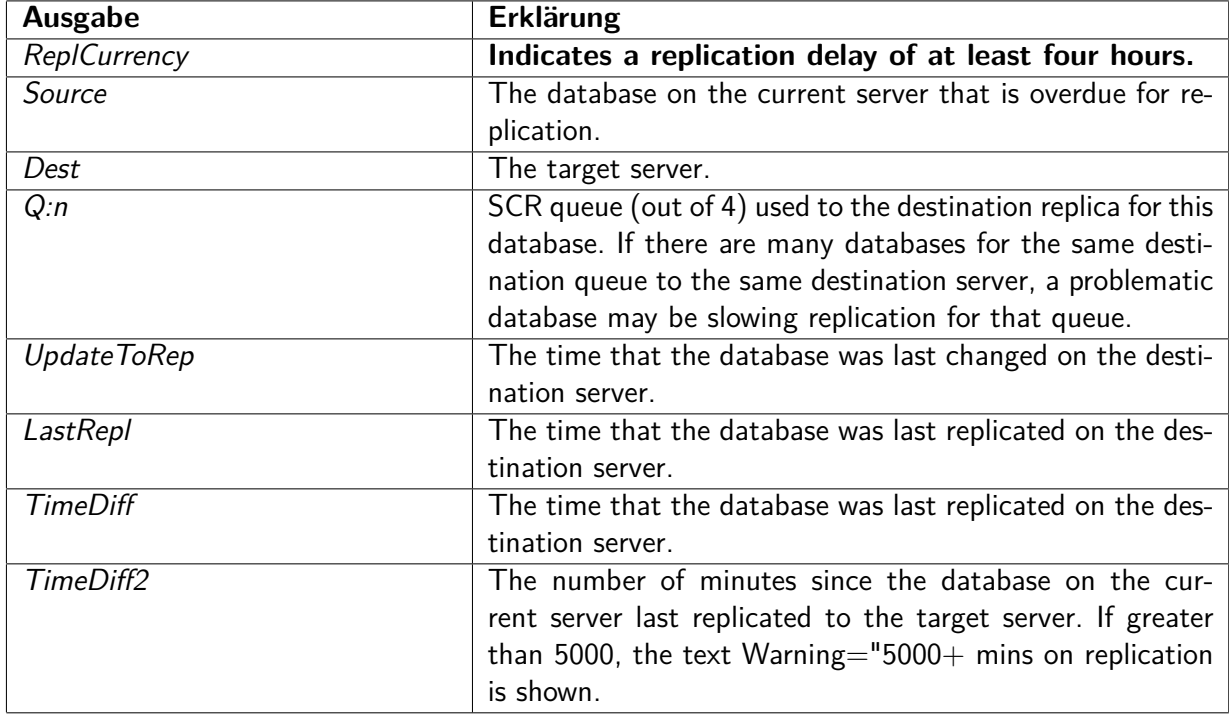

Tabelle 2.3.: Verzögerte Replikation im Cluster - Ausgabewerte eines *ReplCurrency* Logeintrages

Ein wiederholter *ReplCurrency*-Eintrag für eine bestimmte Datenbank kann auf eine Beschädigung der Datenbank oder ein Replikationsproblem hinweisen. Führen Sie in diesem Fall die folgenden Schritte aus:

- Überprüfen Sie die Replikationshistorie, um sicherzustellen, dass die Warnung gültig ist.
- Erzwingen Sie eine manuelle Replikation, um festzustellen, ob es Probleme mit der Replikation oder der Beschädigung der Datenbank gibt.

#### **Hinweis**

Es ist möglich, dass ein *ReplCurrency*-Protokolleintrag für eine Datenbank erstellt wird, wenn während einer Überprüfung gerade eine neue Replik erstellt wird. Nach Abschluss der ersten vollständigen Replikation werden keine weiteren Protokolleinträge mehr generiert.

Zusätzlich liefern auch diverse Statistikwerte eine Aussage über die möglichen Verzögerungen bei der Replikation im Cluster.

Durch den Konsolenbefehl

#### *show stat replica.cluster.currency.\**

werden entsprechende Werte ausgegeben.

| show stat replica.cluster.currency.* |                                                         |  |  |  |
|--------------------------------------|---------------------------------------------------------|--|--|--|
| [0A34:0008-1C90]                     | Replica.Cluster.Currency.S02/Training.Outside8Hours = 0 |  |  |  |
| [0A34:0008-1C90]                     | Replica.Cluster.Currency.S02/Training.Uninitialized = 3 |  |  |  |
| [0A34:0008-1C90]                     | Replica.Cluster.Currency.S02/Training.Within15Min = 0   |  |  |  |
| [0A34:0008-1C90]                     | $Replica.Cluster.Currency.S02/Training.Within1How = 0$  |  |  |  |
| [0A34:0008-1C90]                     | Replica.Cluster.Currency.S02/Training.Within1Min = 18   |  |  |  |
| [0A34:0008-1C90]                     | Replica.Cluster.Currency.S02/Training.Within4Hours = 0  |  |  |  |
| [0A34:0008-1C90]                     | Replica.Cluster.Currency.S02/Training.Within5Min = 0    |  |  |  |
| [0A34:0008-1C90]                     | Replica.Cluster.Currency.S02/Training.Within8Hours = 0  |  |  |  |
| [0A34:0008-1C90]                     | 8 statistics found                                      |  |  |  |

Abbildung 2.13.: Verzögerte Replikation im Cluster erkennen - Ausgabe des Konsolenbefehls *show stat replica.cluster.currency.\**

### **2.2.4. Verbesserte »Streaming Cluster« Replikation während des Server Neustarts**

SCR (streaming cluster replication) ist eine schnelle und effiziente Replikationsmethode, mit der Domino Server innerhalb von Clustern replizieren.

SCR ist eine Push-Replikationsmethode, die Änderungen in Datenbanken auf dem lokalen Server erfasst und auf andere Repliken innerhalb des Clusters schiebt. Die folgenden Verbesserungen sind in Version 10 neu.

#### **Neustart eines Cluster Servers**

SCR speichert jede Minute seinen aktuellen Zustand in die Datei *scrstate.dat* im Data-Verzeichnis.

Nach einem Herunterfahren und nachfolgendem Neustart kann der Domino Server seinen letzten Stand aus der Datei *scrstate.dat* auslesen und so quasi den letzten bekannten SCR-Zustand nach dem Neustart nutzen.

Vor Version 10 musste ein Domino Server nach einem Neustart die SCR-Funktion komplett neu initialisieren, was zu einer merklichen Verzögerung der SCR führen konnte.

| <b>TELEVISION</b> | [1328:0002-00C0] 05.06.2019 12:01:15 RestoreSCRState: Starting SCR restore at 05.06.2019 12:01:14    |
|-------------------|----------------------------------------------------------------------------------------------------|
|                   | 1328:0002-00C0] 05.06.2019 12:01:15 RestoreSCRState: Finished SCR restore at 05.06.2019 12:01:14     |
|                   | $[1328:0002-0000]$ 05.06.2019 12:01:15 RestoreSCRState: Input Lines = 20, Destinations Restored = 19 |

Abbildung 2.14.: SCR - Meldungen beim Neustart eines Clusterservers

Die Anzahl der *Inputlines* entspricht der Anzahl der Einträge in der Datei *scrstate.dat* und die Zahl bei *Destination Restored* entspricht den Einträgen, welche in die SCR Queue zurücktransferiert wurden.

#### **Server Neustarts von Cluster Mitgliedern**

Wenn ein Domino Server merkt, dass ein Cluster Mitglied heruntergefahren wurde, verbleibt die SCR-spezifische Information für 20 Minuten in der SCR Queue. Sofern der Neustart innerhalb dieser Zeitspanne erfolgt, kann die Replikation mit dem letzten bekannten SCR-Zustand wieder starten.

Vor Version 10 musste bei einem Neustart die SCR komplett reinitialisiert werden.

#### ClientSCRDestHandler: Starting wait for server CN=S01/O=Training to restart at 05.06.2019<br>ClientSCRDestHandler: Connection re-established to server CN=S01/O=Training at 05.06.2019 [1B40:0012-1820] 05.06.2019 12:01:05<br>[1B40:0012-1820] 05.06.2019 12:01:05 12:01:05

Abbildung 2.15.: SCR - Meldungen, wenn ein anderer Server im Cluster neu startet

Nachdem der entfernte Cluster Server neu gestartet wurde und die SCR Verbindung ist wiederhergestellt, wird dies durch obige Meldungen an der Domino Konsole protokolliert.